# **Renaming a File**

⋒

This page explains the **Filesystem Adapter** in Bridge context. If you were looking for the same information regarding the [PAS Designer](https://doc.scheer-pas.com/display/DESIGNER), refer to [Filesystem Adapter](https://doc.scheer-pas.com/display/DESIGNER/Filesystem+Adapter) in the Designer guide.

## <span id="page-0-0"></span>Parameters of Action "rename"

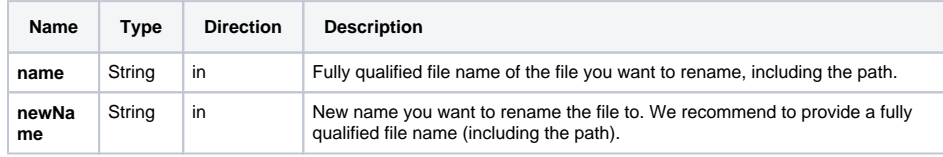

When using the Windows style with backward slashes "\" you have to be aware that you have escape this character. The escape character is also the "\ To avoid this, use forward slashes with Windows as well.

## <span id="page-0-1"></span>Defining a "rename" Action

To rename a file with the file system adapter, you need to define a **rename** action on an action having the stereotype <<FileSystemAdapter>>. You can do this manually or with the help of the xUML Action Wizard (see context menu of the action node).

#### Figure: Renaming a File

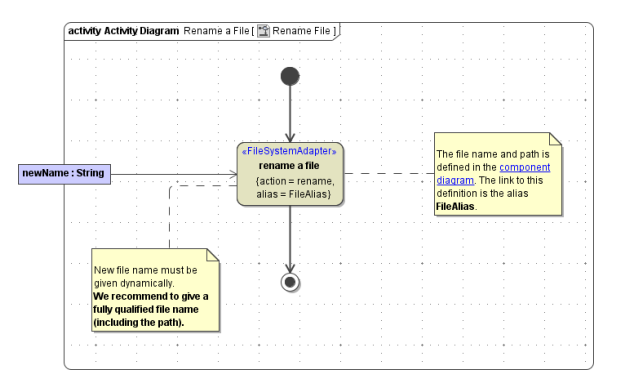

The new file name **newName** is of the base type **String** and has to be provided dynamically. We recommend to provide a fully qualified file name (including the path).

The path and file name of the file you want to rename are defined in the component diagram. The link from the activity diagram to the physical information is established by an alias (in the present example: **Fil eAlias**). See [File System Components](https://doc.scheer-pas.com/display/BRIDGE/File+System+Components) for more information on file system aliases. For information on how to access a file or directory dynamically refer to [Dynamic File System Access](https://doc.scheer-pas.com/display/BRIDGE/Dynamic+File+Access).

### <span id="page-0-2"></span>Related Error Codes

Find a list of all File System Adapter error codes on [System Errors of the File System Adapter.](https://doc.scheer-pas.com/display/BRIDGE/System+Errors#SystemErrors-FSADSM)

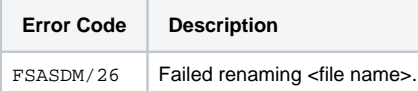

### <span id="page-0-3"></span>Moving Files using the "rename" Action

You can use the rename action to easily move around files, simply by providing a new path with parameter **newName**.

#### **On this Page:**

- Parameters of Action ["rename"](#page-0-0)
- [Defining a "rename" Action](#page-0-1) <sup>o</sup> Related Error [Codes](#page-0-2)
- [Moving Files using the](#page-0-3)  ["rename" Action](#page-0-3) <sup>o</sup> Related Error [Codes](#page-1-0)

This only works inside the same filesystem. Trying to move files to mounted filesystems will result in a "cross-device-link" error.

### <span id="page-1-0"></span>Related Error Codes

Find a list of all File System Adapter error codes on [System Errors of the File System Adapter.](https://doc.scheer-pas.com/display/BRIDGE/System+Errors#SystemErrors-FSADSM)

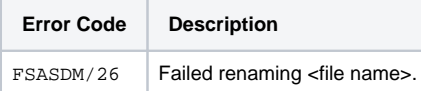